# **Uninstalling and Removing Theme Press**

Requires **THEME PRESS**

# Uninstalling and Removing Theme Press

# Prompt

Completely removing Theme Press requires these additional steps.

## Outcome

Alas you may decide to remove Theme Press from your Confluence environment. Simply [uninstalling it](https://www.brikit.com/display/manual/Installing+and+Uninstalling+Apps) from the "Manage apps" (UPM) admin screen does not delete themes, space settings, architect pages/content, and macro content. Follow these steps to remove Theme Press and replace its macros.

### **Steps Uninstall Theme Press**

Follow the instructions described at the bottom of [Installing and Uninstalling Apps](https://www.brikit.com/display/manual/Installing+and+Uninstalling+Apps).

#### **Create the following user macros**

Theme Press uses the following hidden macros to hold content:

- content-layer
- content-column
- content-block
- content-layout

When you disable or uninstall Theme Press, these macros no longer function, and you may find content missing. To remedy this issue, [create a custom](https://confluence.atlassian.com/doc/writing-user-macros-4485.html)  [user macro](https://confluence.atlassian.com/doc/writing-user-macros-4485.html) for each of these macros. Use the table below to create each macro, the field names at left correspond to the fields found on the create user macro page.

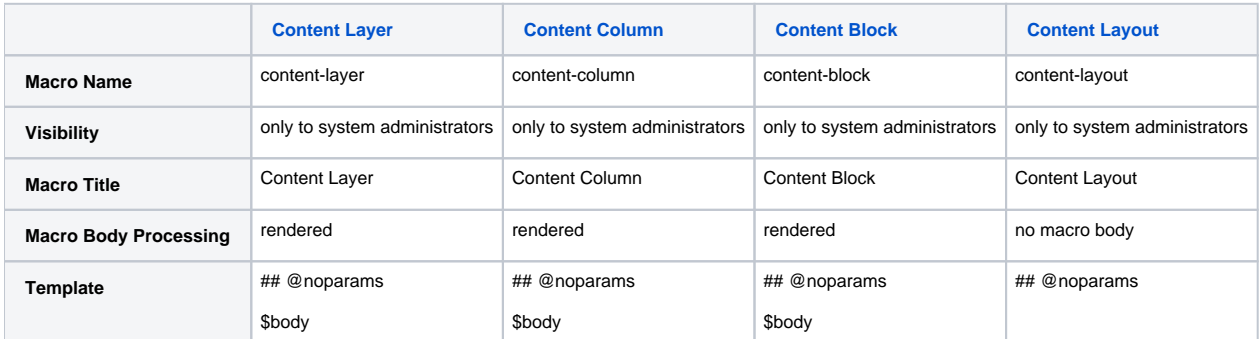

Create and save each of these user macros. Because they use the same Macro Name, these will replace the four previously embedded Theme Press macros.

#### **Delete the Theme Press Default space**

If you are absolutely certain about completely removing Theme Press, and want to remove all of your architect pages and their content (including headers, banners, menus, footers, and layouts), then proceed with deleting the [Theme Press Default space.](https://www.brikit.com/display/glossary/Theme+Press+Default+Space) You cannot undo this action.

### **Note**

### Tip

### Warning

**Duplicate macro warning** o

If you reinstall Theme Press, be sure to delete the custom user macros from Step 2 above.

# Info Related

- [Installing Theme Press](https://www.brikit.com/display/reference/Installing+Theme+Press)
- [Installing and Uninstalling Apps](https://www.brikit.com/display/manual/Installing+and+Uninstalling+Apps)
- [Enabling and Disabling Apps](https://www.brikit.com/display/manual/Enabling+and+Disabling+Apps)